Getting most out of Mathematica

Thomas Hahn

### Max-Planck-Institut für PhysikMünchen

T. Hahn, Getting most out of Mathematica –  $\rm p.1$ 

### "Mathematica"

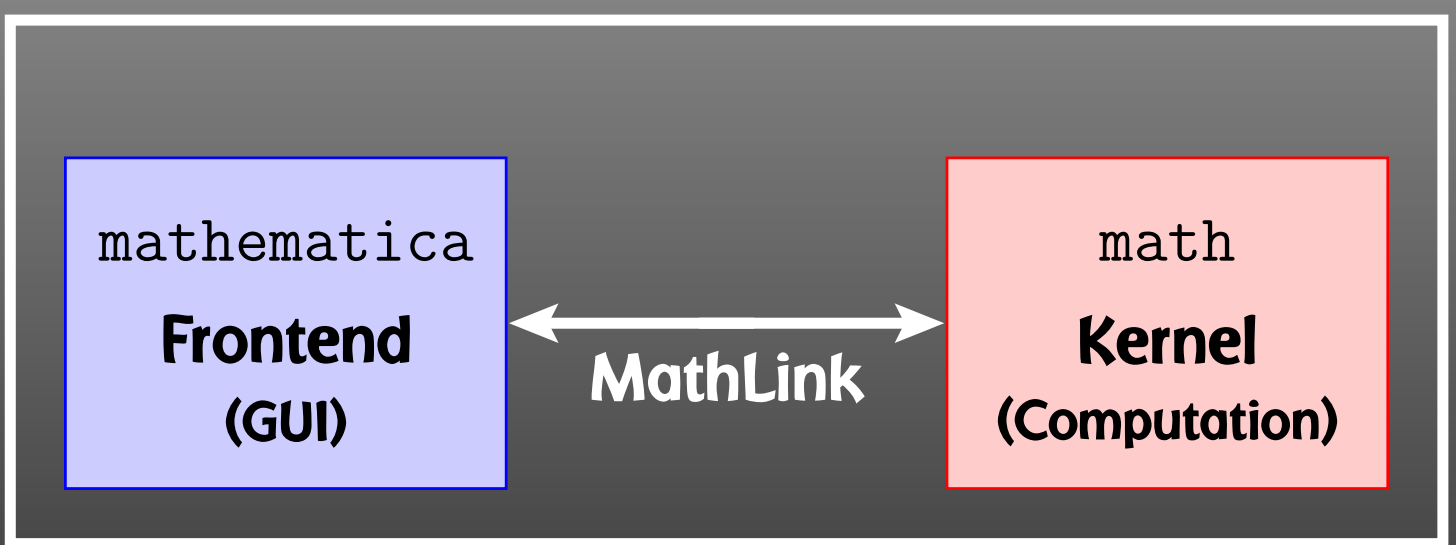

ä п  $\blacksquare$ П

### FRONTEND:

- Nice formatting
- © Documentation
- $\bigodot$ Ease of use
- No obvious relation between screen anddefinitions
- §Always interactive
- $\bigodot$ Slow startup

KERNEL:

- Text interface
- No pretty-printing
- $\bigodot$  1-to-1 relation to definitions
- © Interactive and non-interactive
- $\bigodot$ **Scriptable**
- $\bigodot$ Fast startup

- ●Program smart!
- Parallelize!
- Script! Distribute! Automate!
- Crunch numbers outside Mathematica!

### But: don't overdo it. If your calculation takes <sup>5</sup> min in total, don't waste time improving.

## Program smart!

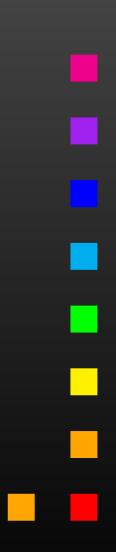

 $\overline{\phantom{0}}$ 

 $\mathcal{L}_{\mathcal{A}}$ 

T. Hahn, Getting most out of Mathematica –  $\rm p.5$ 

Using Mathematica's list-oriented commands is almost alwaysof advantage in both speed and elegance.

### Consider:

```
tab = Table[Random[], {10^7}];
```

```
test1 := Block[ {sum = 0},
 Do[ sum += tab[[i]], {i, Length[tab]} ];
  sum |
```

$$
test2 := \boxed{\text{Apply [Plus, tab]}}
$$

Here are the timings:

Timing[test1][[1]] ☞ 8.29 Second<br>Timing[test2][[1]] ☞ 1 75 Second Timing[test2][[1]]☞ 1.75 Second

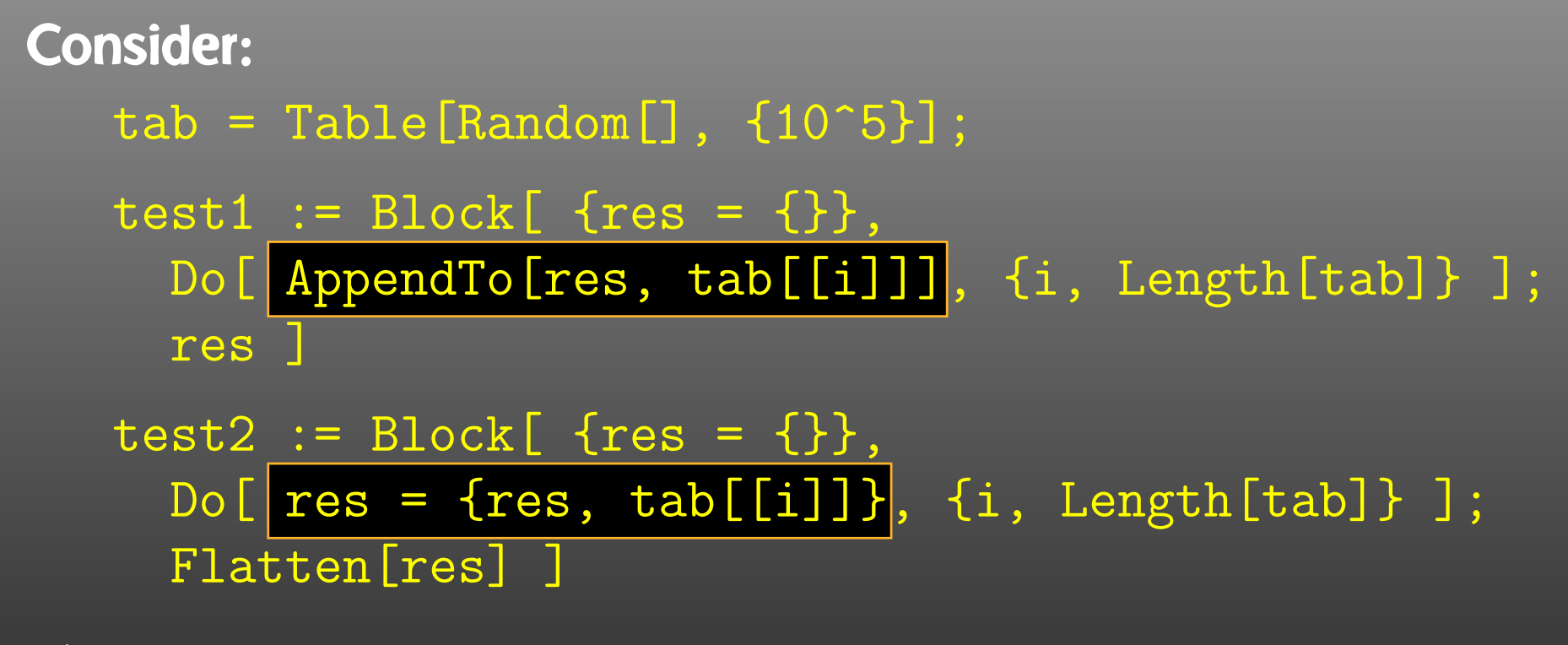

### The timings:

Timing[test1][[1]] ☞ 19.47 Second Timing[test2][[1]] ☞ 0.11 Second

Assignments that don't change the content make no copy but just increase the Reference Count.

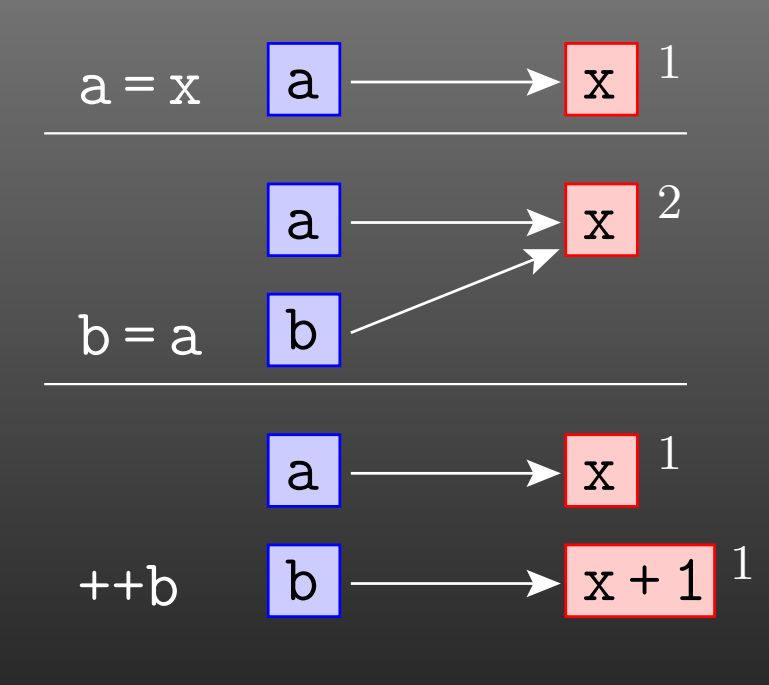

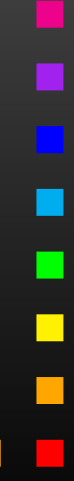

T. Hahn, Getting most out of Mathematica –  $\rm p.8$ 

```
test1 := \ldots... AppendTo[res, tab[[i]]] ...
  restest2 :=\ldots res = {res, tab[[i]]} \ldotsFlatten[res]
```
test1 <mark>has to re-write the list every time an element is added:</mark>  $\{\}$   $\{1\}$   $\{1,2\}$   $\{1,2,3\}$ 

test2 **does that only once at the end with** Flatten:

$$
\{\} \quad \{\{\},\,1\} \quad \{\{\{\},\,1\},\,2\} \quad \{\{\{\{\}\},\,1\},\,2\} \quad \ldots
$$

● Michael Trott The Mathematica Guidebook for { Programming, Graphics, Numerics, Symbolics } (4 vol) Springer, 2004–2006.

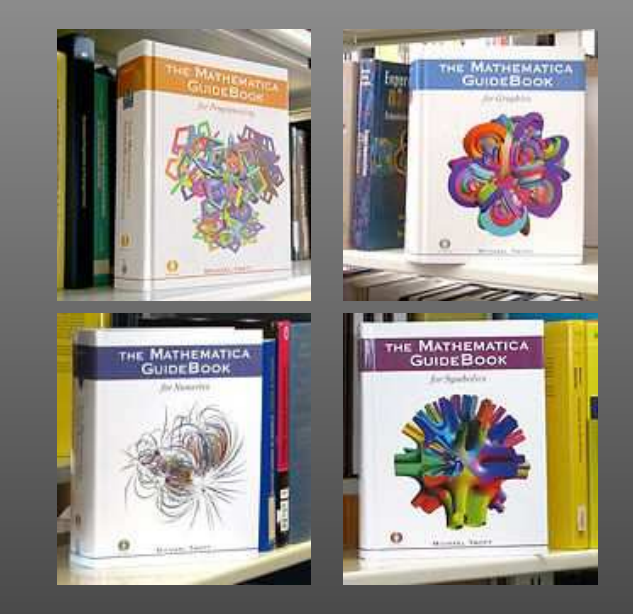

T. Hahn, Getting most out of Mathematica –  $\rm p.10$ 

# Parallelize!

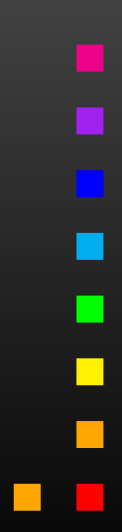

T. Hahn, Getting most out of Mathematica– p.<sup>11</sup>

 $\blacksquare$ 

П

 $\Box$ 

Mathematica has built-in support for parallel Kernels:

```
LaunchKernels[];
ParallelNeeds["mypackage'"];
```

```
data = \ll mydata;
ParallelMap[myfunc, data];
```
Parallel Kernels count toward Sublicenses. # Sublicenses = 8  $\times$  # interactive Licenses. MPP: 35 interactive licenses (5k $\in$  each), 288 sublicenses.

### • More functions:

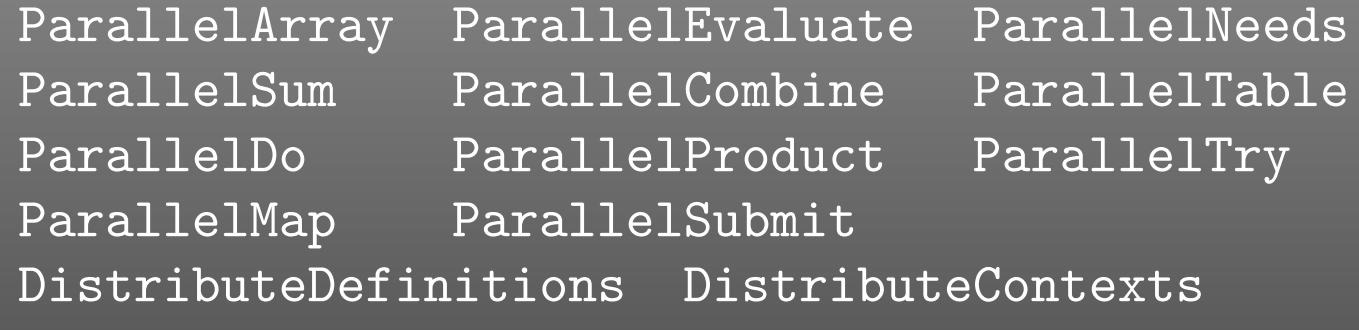

- $\bullet$ **• Automatic parallelization (so-so success):** Parallelize[*expr*]
- $\bullet$ 'Intrinsic' functions (e.g. Simplify) not parallelizable.
- $\bullet$  Multithreaded computation partially automatic (OMP) for some numerical functions, e.g. Eigensystem.
- Take care of side-effects of functions.
- $\bullet$ Usual concurrency stuff (write to same file, etc).

# Script! Distribute! Automate!

T. Hahn, Getting most out of Mathematica– p.<sup>14</sup>

### Efficient batch processing with Mathematica:

## Put everything into <sup>a</sup> script, using sh's Here documents:

```
#! /bin/bash .............. Shell Magic
math << \angle EOF \angle ............... start Here document (note the \setminus)
   << FeynArts'
   << FormCalc'
  top = CreateTopologies[...];
   ...\_E0\mathrm{F}_{\_} \cdots\cdots\cdots\cdots\cdots\cdots\cdots end Here document
```
Everything between " << \*tag*" and "*tag*" goes to Mathematicaas if it were typed from the keyboard.

Note the "\" before  $tag$ , it makes the shell pass everything literally to Mathematica, without shell substitutions.

- Everything contained in one compact shell script, even if it involves several Mathematica sessions.
- Can combine with arbitrary shell programming, e.g. canuse command-line arguments efficiently:

```
#! /bin/sh
math -run "arg1=$1" -run "arg2=$2" ... << \END
  ...END
```
● Can easily be run in the background, or combined withutilities such as make.

Debugging hint: -x f<mark>lag</mark> makes shell echo every statement,  $\overline{\text{#!}}$  /bin/sh -x

# Crunch numbers outside Mathematica!

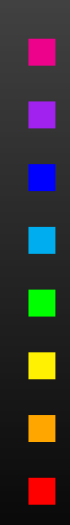

T. Hahn, Getting most out of Mathematica– p.<sup>17</sup>

- Conversion of Mathematica expression to Fortran/C painless.
- Optimized output can easily run faster than in Mathematica.
- $\bullet$ **Showstopper: Functions not available in Fortran/C, e.g.** <code>NDSolve, Zeta</code>. Maybe 3rd-party substitute (GSL, Netlib).
- Mathematica has built-in C-code generator, e.g.

myfunc =  $Compile[{fx}, x^2 + Sin[x^2]];$ Export["myfunc.c", myfunc, "C"]

But no standalone code: shared object for use withMathematica (i.e. also needs license).

● FormCalc's code-generation functions produce optimizedstandalone code.

FormCalc's code-generation functions are public and disentangled from the rest of the code. They can be used to write out an arbitrary Mathematica expression as optimizedFortran or <sup>C</sup> code:

- ●*handle* <sup>=</sup> OpenCode["*file.F*"] opens*file.F* as <sup>a</sup> Fortran file for writing,
- ●WriteExpr[*handle*, {*var* -> *expr*, . . .}] writes out Fortran code which calculates *expr* and stores the result in *var*,

T. Hahn, Getting most out of Mathematica– p.<sup>19</sup>

●Close[*handle*]closes the file again.

Traditionally: Output in Fortran. Code generator is meanwhile rather sophisticated, e.g.

• Expressions too large for Fortran are split into parts, as in

```
var = pair1var = var + part2...
```
- High level of optimization, e.g. common subexpressions are pulled out and computed in temporary variables.
- Many ancillary functions make code generation versatile and highly automatable, such that the resulting code needs few or no changes by hand: VarDecl, ToDoLoops, IndexIf, FileSplit, . . .

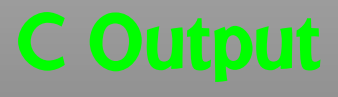

• Output in C99 makes integration into C/C++ codes easier:

SetLanguage["C"]

Code structured by e.g.

- Loops and tests handled through macros, e.g.  $\texttt{LOOP}(\texttt{var},\,1,10,1)$  ... $\texttt{ENDLOOP}(\texttt{var})$
- Sectioning by comments, to aid automated substitutione.g. with  $\texttt{sed}, \texttt{e.g.} \ast \texttt{BEGIN}$  VARDECL  $\;\ldots \ast$  END VARDECL
- Introduced data types RealType and ComplexType for better abstraction, can e.g. be changed to different precision.

### The MathLink API connects Mathematica with external C/C++programs (and vice versa). J/Link does the same for Java.

```
:Begin:
```

```

:Function: copysign
:Pattern: CopySign[x_?NumberQ, s_?NumberQ]
:Arguments: {N[x], N[s]}
:ArgumentTypes: {Real, Real}
:ReturnType: Real
:End:
```

```
double copysign(double x, double s) {
  return (s < 0) ? -fabs(x) : fabs(x);
\mathcal{F}int main(int argc, char **argv) {
```

```
return MLMain(argc, argv);
}
```
#include "mathlink.h"

### For more details see arXiv:1107.4379.

## Mathematica  $\rightarrow$  Fortran:

- $\bullet$ Get FormCalc from http://feynarts.de/formcalc
- Write out arbitrary Mathematica expression:

*h* <sup>=</sup> OpenCode["*file*"] WriteExpr[*h*, {*var* -> *expr*, ...}] Close[*h*]

## ${\sf Fortran} \to {\sf Mathematical}$

- $\bullet$ Get http://feynarts.de/formcalc/FortranGet.tm
- ●Compile: mcc -o FortranGet FortranGet.tm
- Load in Mathematica: Install["FortranGet"]
- Read Fortran code: FortranGet ["file.F"]

## Mathematica  $\rightarrow$  FORM:

- $\bullet$ Get FormCalc from http://feynarts.de/formcalc
- After compilation the ToForm utility should be in the executables directory (e.g. Linux-x86-64):

ToForm <sup>&</sup>lt; file.m <sup>&</sup>gt; file.frm

- $\textsf{FORM} \to \textsf{Mathematica:}$ 
	- $\bullet$ Get http://feynarts.de/formcalc/FormGet.tm
	- Compile it with mcc -o FormGet FormGet.tm
	- Load it in Mathematica with Install["FormGet"]
	- Read a FORM output file: FormGet ["file.out"] Pipe output from FORM: FormGet ["!form file.frm"]

### Welcome to the United States of Linux

Type or print legibly with pen in ALL CAPITAL LETTERS. Use English. Do not write on the back of this form.

This form is in two parts. Please complete both the Arrival Record (Items 1 through 17) and the Departure Record (Items 18 through 21).

When all items are completed, present this form to the CBP Officer.

Item 9 - If you are entering the United States by land, enter LAND in this space. If you are entering the United States by ship, enter SEA in this space.

5 U.S.C. § 552a(e)(3) Privacy Act Notice: Information collected on this form is required by Title 8 of the U.S. Code. including the INA (8 U.S.C. 1103, 1187), and 8 CFR 235.1, 264, and 1235.1. The purposes for this collection are to give the terms of admission and document the arrival and departure of nonimmigrant aliens to the U.S. The information solicited on this form may be made available to other government agencies for law enforcement purposes or to assist DHS in determining your admissibility. All nonimmigrant aliens seeking admission to the U.S., unless otherwise exempted, must provide this information. Failure to provide this information may deny you entry to the United States and result in your removal.

CBP Form I-94 (05/08)

OMB No. 1651-0111

### **Arrival Record**

**Admission Number** 

### 691349570  $P<sub>1</sub>$

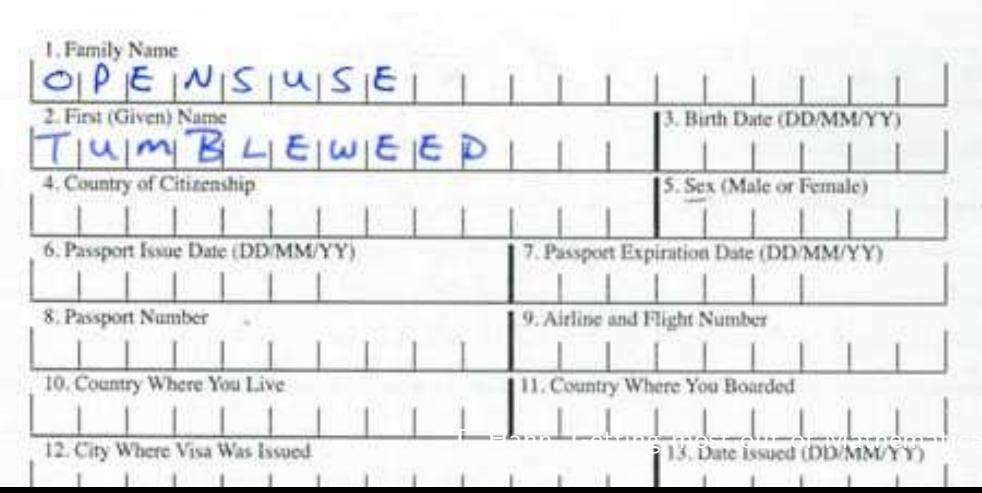

– p.<sup>25</sup>

## Batch system HTCondor manages Jobs

First time: Condor needs <sup>a</sup> Keytab to obtain <sup>a</sup> valid Kerberos ticket onthe Execute hosts

> condor\_keytab Password for kabel@MPPMU.MPG.DE: -rw------- <sup>1</sup> kabel THEORY <sup>58</sup> Sep <sup>15</sup> 13:18 /home/pccn2/condor/users/kabel/krb5.keytab

T. Hahn, Getting most out of Mathematica – p.<sup>26</sup>

## Every Job needs <sup>a</sup> Submit File. Example:

```
hello.sh:
#! /bin/bash
   echo "Hello, $1"
hello.submit:
universe = vanilla
   executable = hello.sh
   arguments = $(Process)output = hello.$(Process).out
   error = hello.$(Process).err
   log = hello.$(Process).log
   requirements = Pool == "Theory"
   queue 5
```
condor\_submit hello.submit

More (RTM): condor\_remove condor\_q condor\_status

General idea: run one compute environment inside another.

- Case 1: run Windows (programs) on Tumbleweed. Purpose: run 'incompatible' software on Linux.
	- ●• Run wine (works for many Windows programs), **start with** wineboot.
	- Run VirtualBox: near-perfect binary encapsulation.
- Case 2: run other Linux flavor on Tumbleweed. Purpose: decouple machine OS from software stack.
	- $\bullet$ **• Run Docker/Singularity container** (no performance penalty over 'bare metal').

Software Stack (hep-ex) <sup>=</sup>User software

 $\rightarrow$  Subgroup software

- $\rightarrow$  Experiment software
	- $\rightarrow$  Community software
		- $\rightarrow$  Frameworks (ROOT, Geant4, Anaconda, ...)
			- $\rightarrow$  Low-level libraries (FFTW, Cuda, ...)

Typical problems:

- $\bullet$ • Compilers too old/new
- $\bullet$ Libraries missing/wrong version
- $\bullet$ Build system errors (autotools etc)
- $\bullet$ System upgrade breaks software stack

Linux 4.x+ allows to 'compartmentalize' systems, i.e.

- $\bigcirc$ same Kernel (syscalls very stable across versions),
- potentially different set of libraries,
- own process table,
- yet access to common resources like GPUs,
- no virtualization layer, i.e. 'bare-metal' performance,
- essentially running different flavor side-by-side.

Main Implementations:

- Docker
- Singularity
- For ATLAS: cvmfs

Run <sup>a</sup> shell in the Singularity container: singularity shell /path/to/container.sqsh

Run <sup>a</sup> program directly:

singularity exec /path/to/container.sqsh program args...

 $\hspace{0.1mm}-$ nv <mark>enables Cuda features.</mark>

Or use Oliver Schulz's wrapper at

g[ithub.com/oschulz/singularity-venv](https://github.com/oschulz/singularity-venv)

Images corresponding to former versions of Ubuntu at MPPcan be found here: /remote/ceph/common/vm/singularity/images

T. Hahn, Getting most out of Mathematica – p.<sup>31</sup>

- ●Mathematica makes it wonderfully easy, even for fairlyunskilled users, to manipulate expressions.
- Most functions you will ever need are already built in. Many third-party packages are available at MathSource, https://library.wolfram.com/infocenter/MathSource.
- $\bullet$  When using its capabilities (in particular list-oriented programming and pattern matching) right, Mathematicacan be very efficient. Wrong: FullSimplify[veryLongExpression].
- Mathematica is <sup>a</sup> general-purpose system, i.e. convenient to use, but not ideal for everything. For example, in numerical functions, Mathematica usually selects the algorithm automatically, which mayor may not be <sup>a</sup> good thing.